## **SkeeterSoft's National Pastime III Simulated Baseball Game**

## **Quick Start Guide**

## The opening of the NP III game displays the following form:

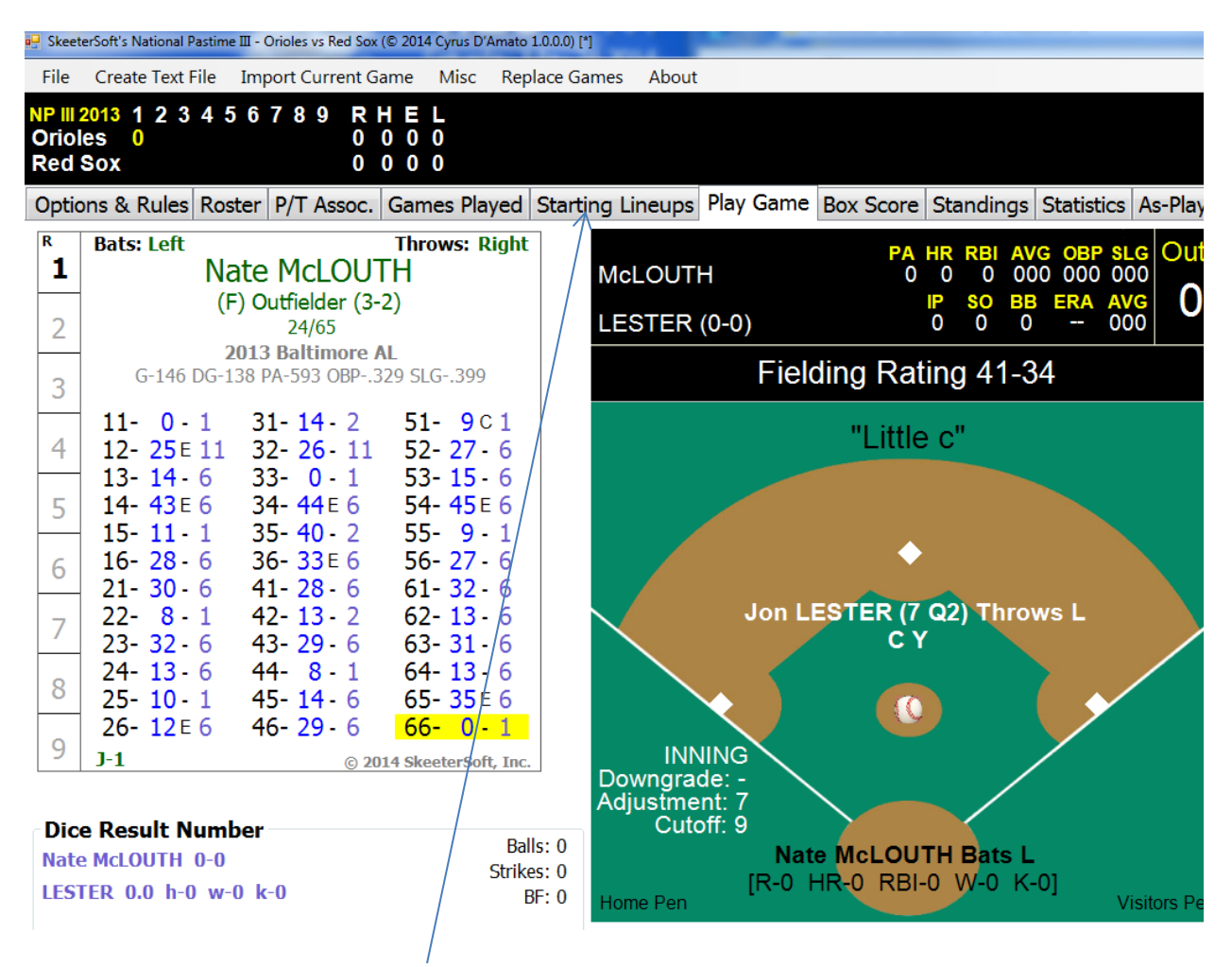

Click on the Starting Lineups Tab to select the 2 teams you wish to play with.

## The following form is where you select the Visiting Team and the Home Team. Click on the drop down menus to select each team.

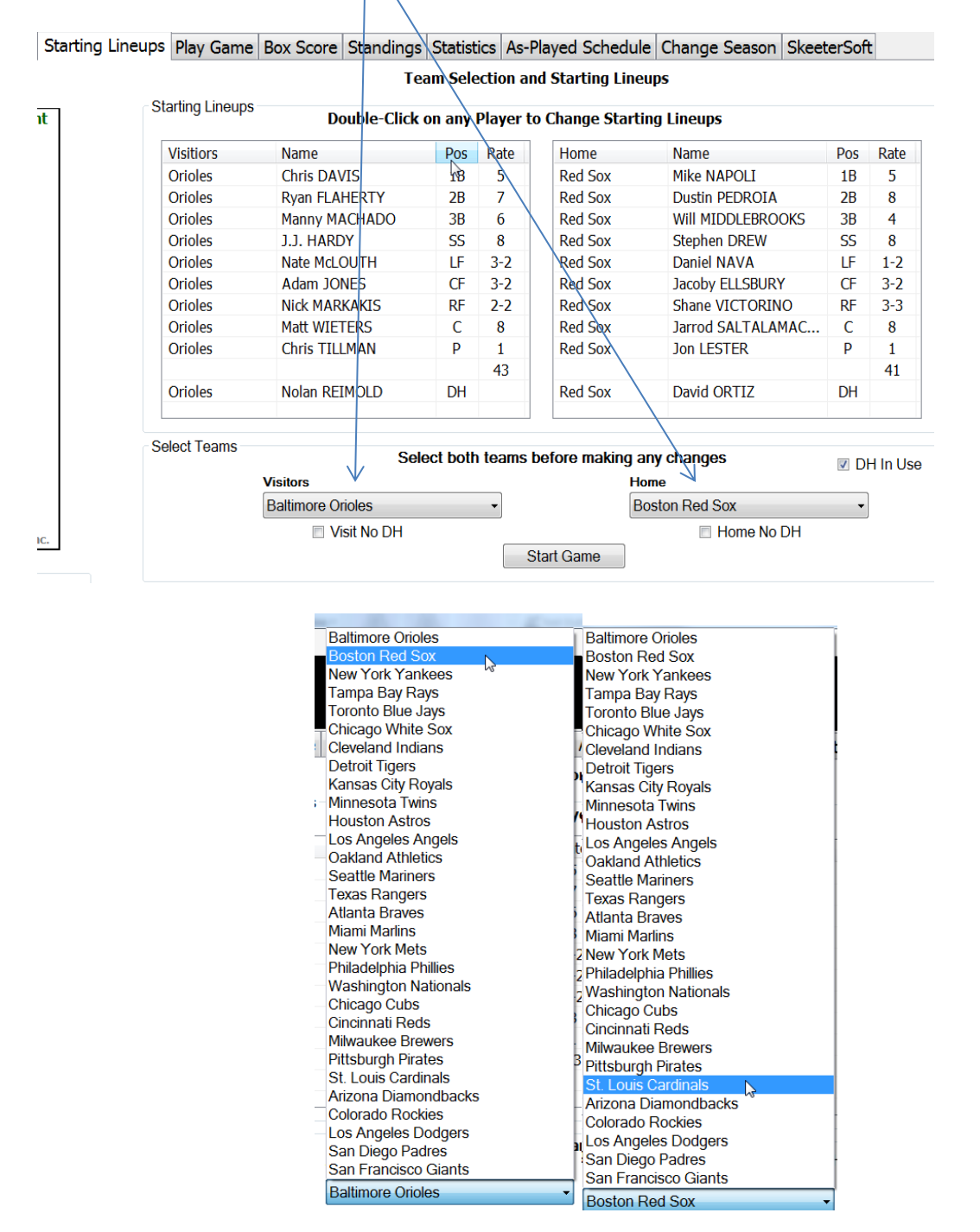

The Red Sox and the Cardinals are selected.

There is one suggested (called default) lineup for each team. This default lineup can be used, changed, or you can create your own lineup. Double-Click anywhere within the Red Sox Lineup card to open the Lineup Form.

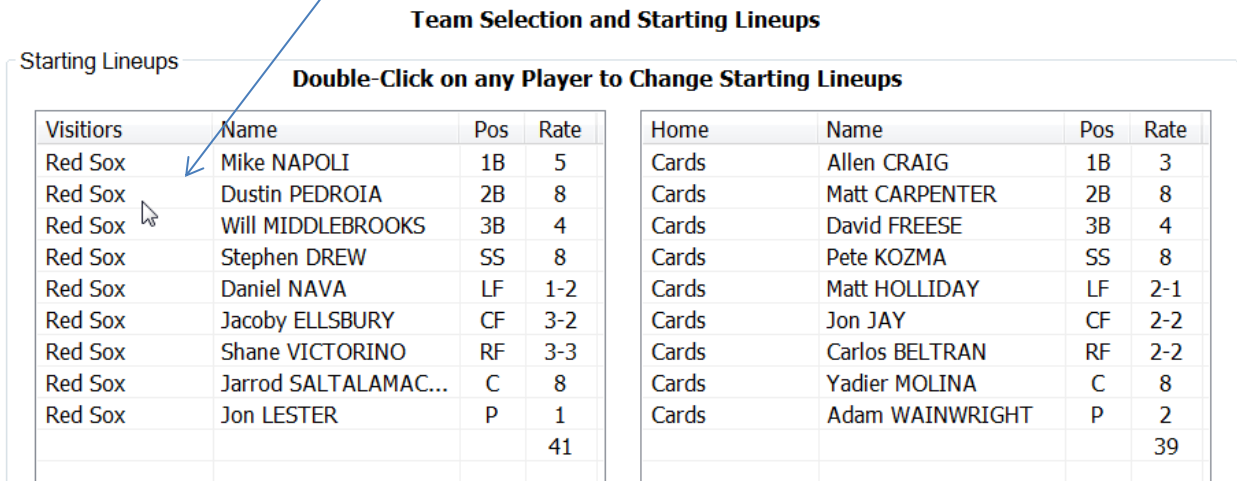

The following form is where the starting lineup can be changed. If you don't make any changes then the default lineup is used. Listed below is the Red Sox default lineup.

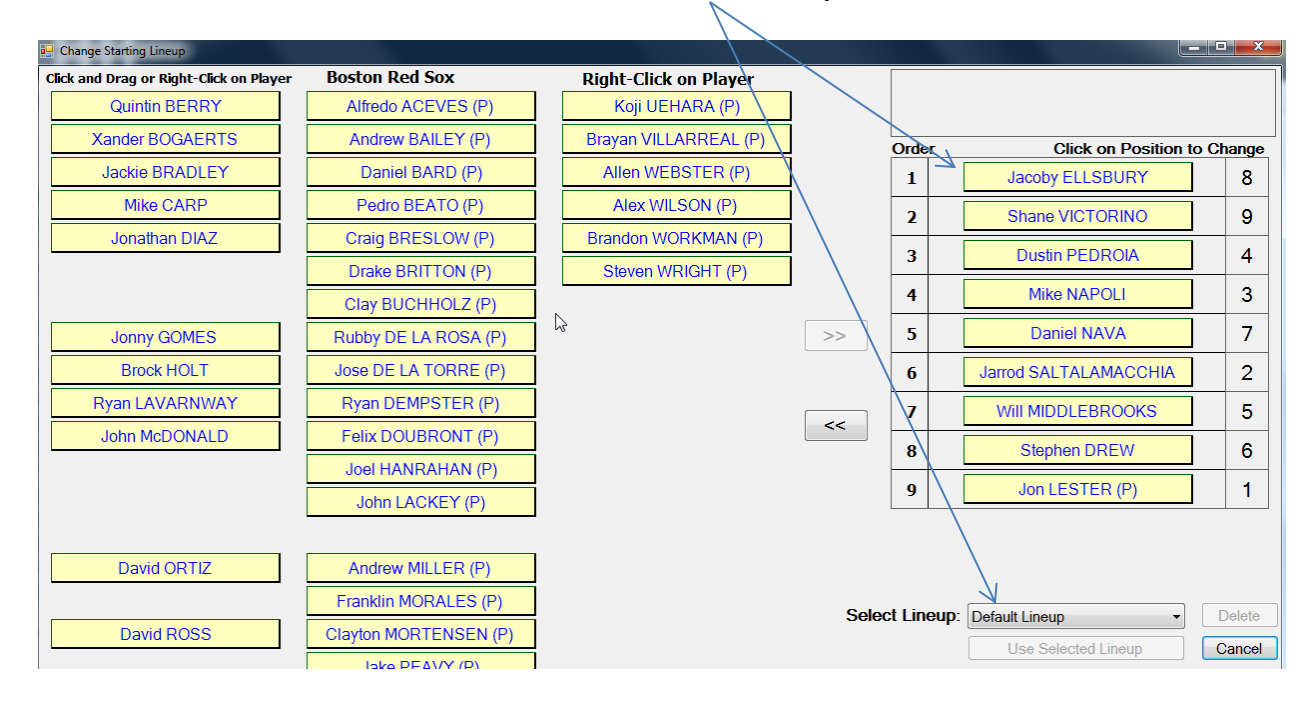

Because we're playing in a National park the DH is not being used. David Oritz is not in the default lineup when the DH is not in use. If you wanted to place Ortiz in the starting lineup you would place the Mouse cursor over his name and press the Mouse button.

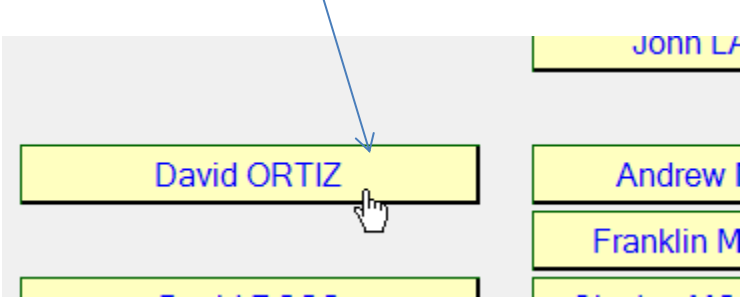

Keeping the Mouse Button pressed simply drag Ortiz to place in

the Lineup you want him to bat.

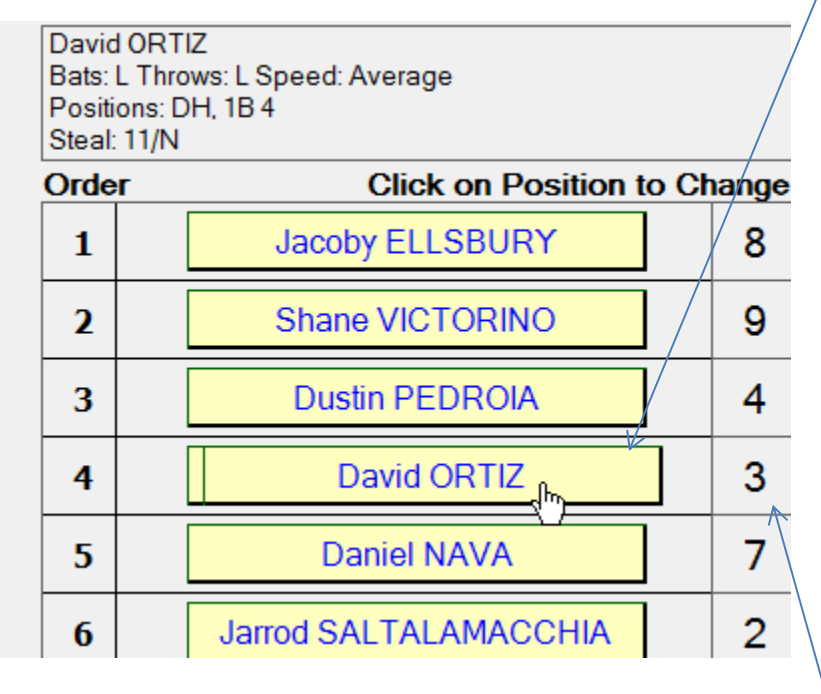

In this example Ortiz replaces Napoli. Because Napoli was playing first base it was not necessary to change the fielding position for Ortiz.

You would use the same method to change the starting pitcher. If you wanted Buchholtz to start in place of Lester simply drag Bucholtz and place him on top of Lester.

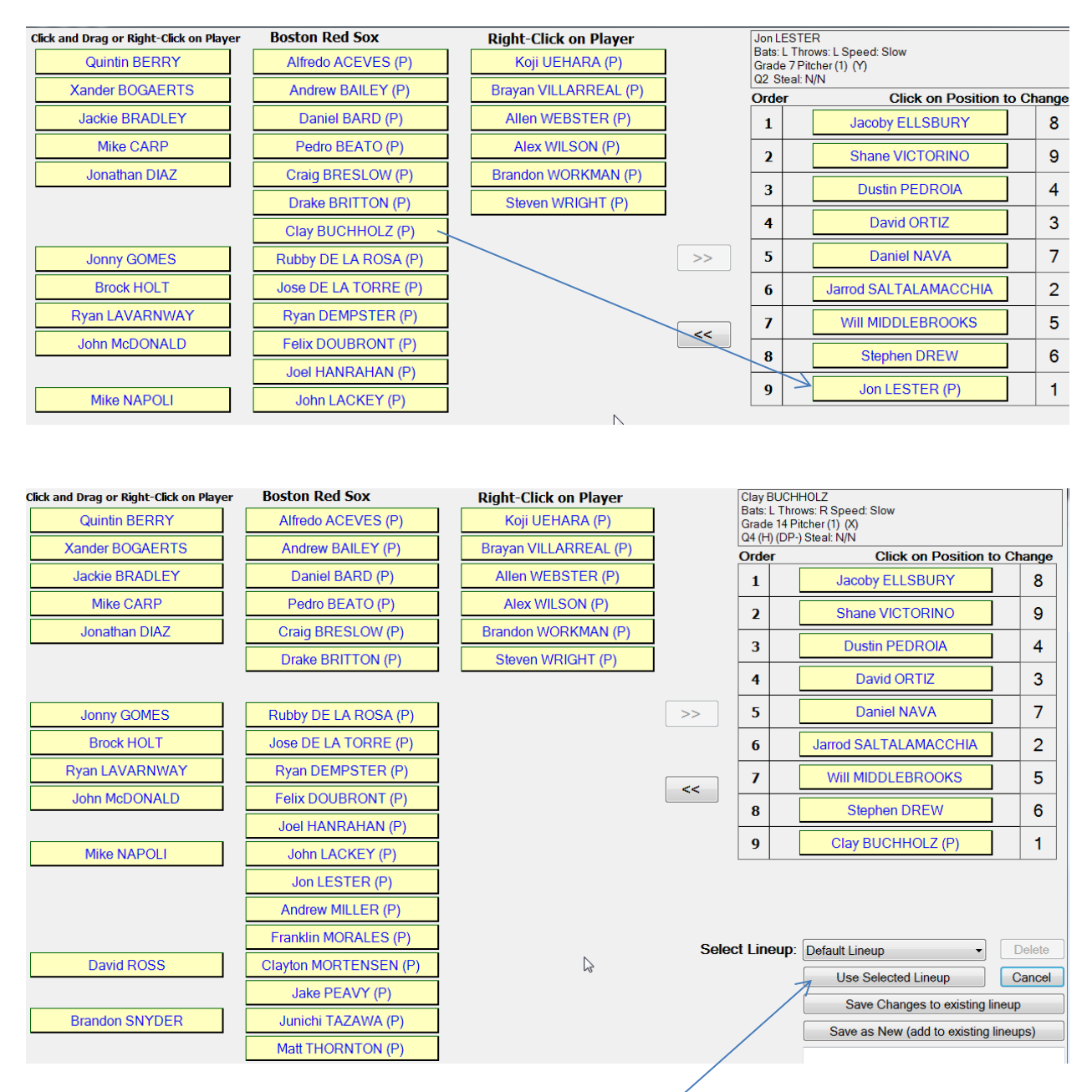

When the lineup is completed click on Use Selected Lineup button.

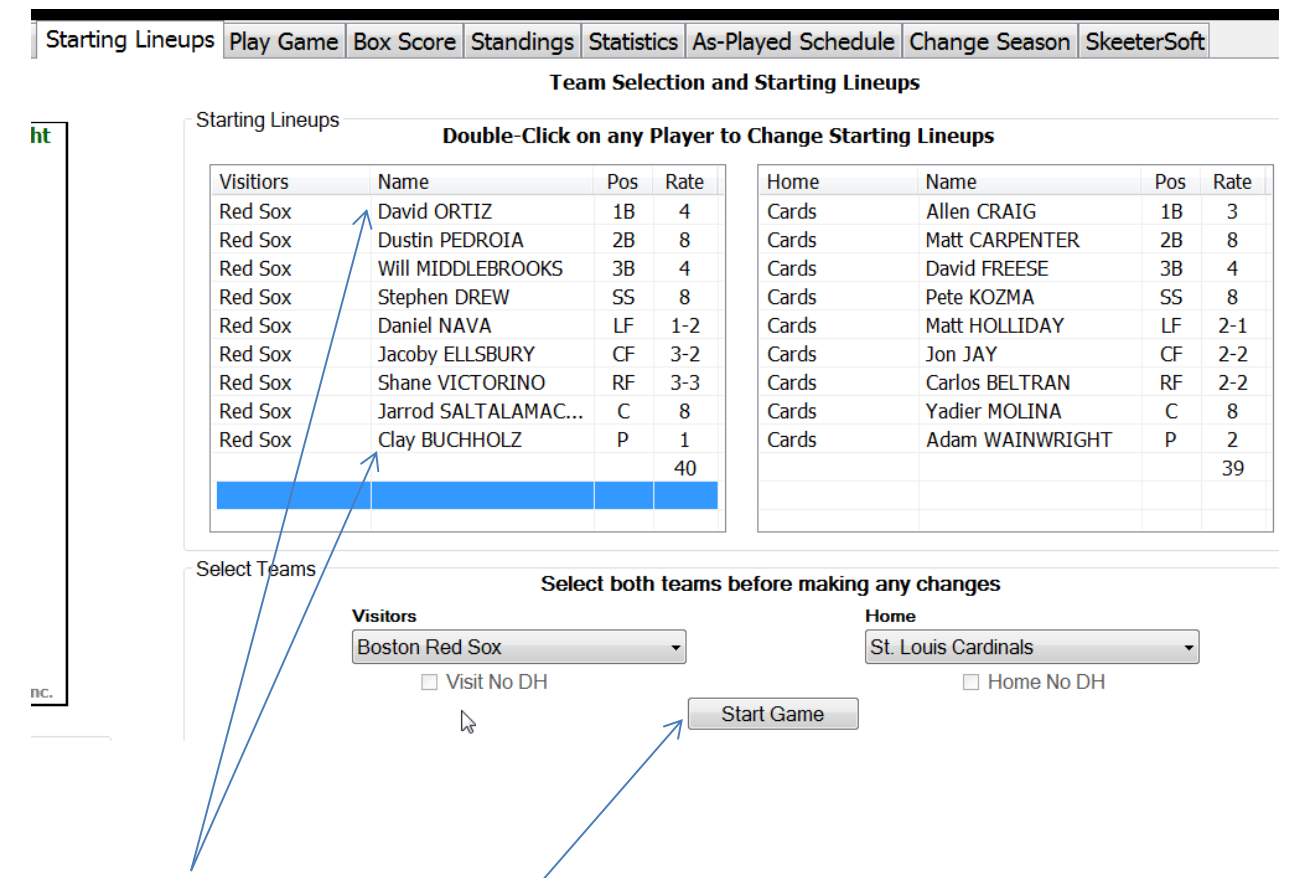

The changes made to the Red Sox lineup appear in the above grid. The same method would be used to change the Cardinals lineup. Click the Start Game button to bring you back to the Game Tab and you're ready to play.